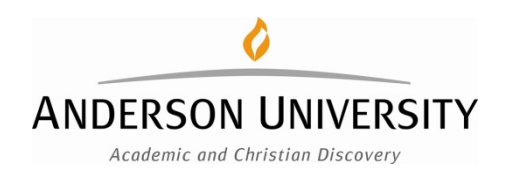

## **Student Employees Change of Personal Data**

- 1. Log in to Paycom.com or use Paycom App to update home/permanent address, cell phone number, bank information, etc. If change in Indiana county of residence, you will also need to update the tax information.
- 2. Fill out the [Change of Information](https://etcentral.anderson.edu/#/form/10) form with the Registrar's office to change home/permanent address, cell phone, name change or marital status on the AU database or contact at [registrarinfo@anderson.edu.](mailto:registrarinfo@anderson.edu)

## **Alumni Change of Personal Data**

Use the following link [Stay Connected form](https://docs.google.com/forms/d/e/1FAIpQLSexyuvwALAW98Be3S-eBOW-WPAYDYlyCK4Jal6aeuNw4XezjQ/viewform)

## **Faculty and Staff Change in Personal Data**

## **Log in to Paycom.com or use Paycom App to update personal data:**

- I. Change of permanent address within same Indiana county
	- a. Make changes to Paycom website
	- b. Contact retirement providers (See Paycom >> Benefits >> Benefit Forms and Links >> 2021 Benefit Guide >> last page)
- II. Change/cancel home telephone number and add/change cell phone number a. Make changes to Paycom website
- III. Change of marital status with no change in name
	- a. Make changes to Paycom website
		- i. W-4 Federal Tax information, if desire change in Tax Exemption/Allowance
		- ii. WH-4 Indiana Tax information, if desire change in Tax Exemption/Allowance
- IV. Change in Name due to Marriage or Legal Name Change
	- a. Submit identification to Office of Work Life Engagement to update I-9 form
	- b. Identification (1) with new name to update I-9 Employment Eligibility form
		- i. Current Passport
		- ii. Picture ID/Driver's license
- iii. Social security card
- iv. Court Order for Legal Name Change
- c. Make changes to Paycom.com
	- i. W-4 Federal Tax information, if desire change in Tax Exemption/Allowance
	- ii. WH-4 Indiana Tax information, if desire change in Tax Exemption/Allowance
- V. Add dependent (Must be submitted within 60 days for benefit eligibility)
	- a. Contact Renee Miller, Payroll and Benefits Specialist, in the Office of Work Life Engagement at ext. 4130 or rcmiller@anderson.edu
	- b. Make changes to Paycom.com >> Benefits >> Qualifying Event
		- i. Add dependent to insurance
		- ii. Add dependent as beneficiary or secondary beneficiary
	- c. Contact retirement providers, if beneficiary changes needed. (See Paycom >> Benefits >> Benefit Forms and Links >> 2021 Benefit Guide >> last page)
	- d. Optional: make changes in Paycom.com to update tax forms, if desire change in Tax Exemption/Allowance
- VI. Change of beneficiary
	- a. Make changes on Paycom >> Benefits >> Dependents and Beneficiaries
- VII. Change of banking information
	- a. Make changes on Paycom >> Payroll >> Direct Deposit
- VIII. Change in amount deducted for [Health Savings Account](file://Flint/Group/hmr/BENEFITS/HSAs/Change%20in%20HSA%20Election%20Form_2020_2.2020.pdf) (HSA)
	- a. Make changes on Paycom by 10th of the month if paid monthly or week prior to biweekly payroll processing.
	- b. Complete and submit form (linked above) to the Office of Work Life Engagement

2021